# Registrering av infoelementer i FS

Alle infoelementene vil bli generert fra foregående studieår, og vil være tilgjengelig for registrering/revidering for kommende studieår fra medio februar.

#### Studieprogram

- Søk opp riktig studieprogram i FS (modul Studieelementer Bilder Studieprogram)
- Fane Info

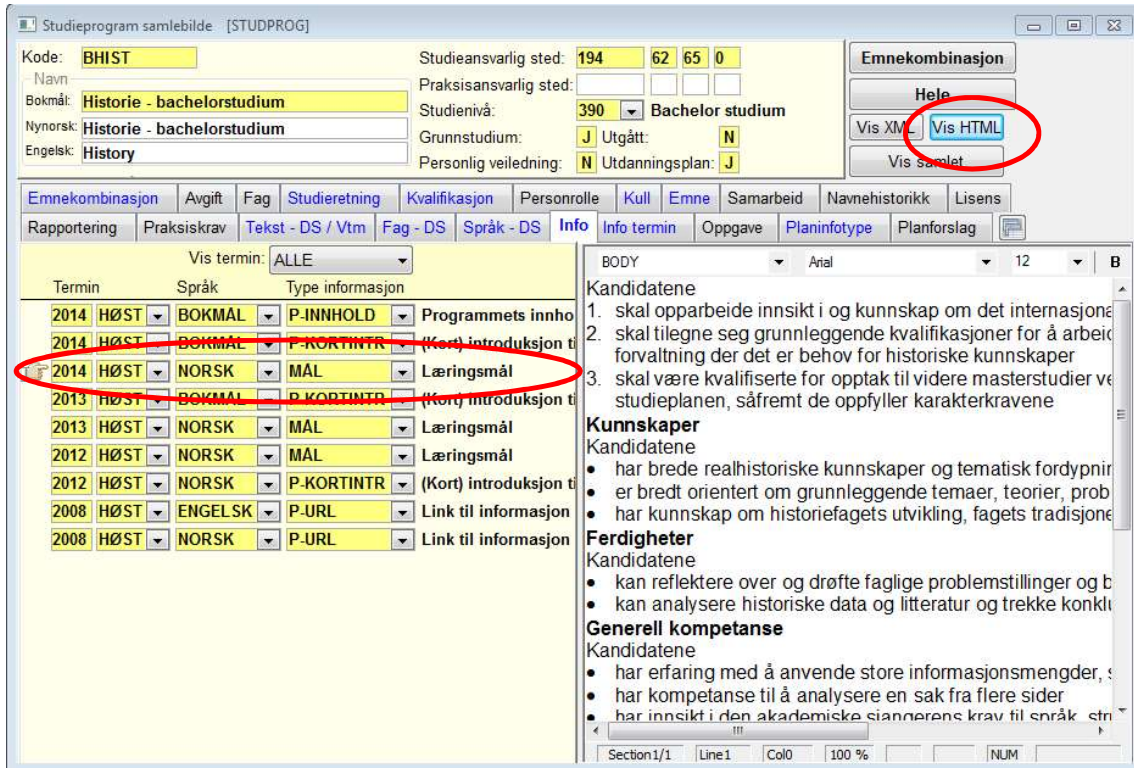

#### Opprettelse av nye infotyper:

- Stå i nedre del av bildet Sett inn 'Ny rad' (crl + N)
	- o Termin: registrer riktig studieår, f. eks 2018 HØST
	- o Språk: NORSK evt ENGELSK
	- $\circ$  Type informasjon: finn riktig type (se oversikt nederst for hvilke infotyper som ihht 'Veileder for utvikling av studieplaner og emnebeskrivelser ved NTNU' skal benyttes for studieprogram) (Typer med prefiks 'P-' er informasjon til Utdanning.no og studyinnorway.no, skal ikke endres i denne omgang. Dette er tekst som redigeres og produseres av rekrutteringsforum, og legges inn av SA.)

## Redigering av infotyper:

Kontroller at du står på korrekt termin.

Språk: NORSK evt også ENGELSK

#### 1. Redigering av eksisterende infotype

Endre fra 'BODY' til 'Normal' før redigering av tekst

### 2. Redigere fra Word

- Tekst (fra Word el) må først kopieres inn i Textpad. Fjern all formattering (for eksempel innrykk/punktlister, eller spesialtegn som tankestrek). Ved punktlister til slutt i dokumentet ta 2 linjeskift til slutt
- Kopier tekst fra Textpad inn i FS (Normal, Arial 12)
- Evt formatter teksten (punktliste, nummerliste, uthevet tekst, tekst i kursiv (understreket tekst blir ikke framvist på web)
- Lenketekst <a href=»http://……..»>lenketekst</a>
- NB: Trykk «Vis HTML» for forhåndsvisning.

#### Studieretning

- Søk opp riktig studieretning i FS (modul Studieelementer Bilder Studieretning), evt se fane 'Studieretning' under Studieprogram
- Opprettelse av nye infotyper/redigere eksisterende som for studieprogram

Merk at infoelementer for kommende studieår først blir synlig på 'Studieplan på web' etter at vi har gjort klar for publisering i løpet av mai. Etter publisering vil evt endringer i infoelement bli oppdatert på web neste dag.

# Infofelter i FS for beskrivelse av studieprogram

#### infotypekode\_FS infotypenavn\_FS

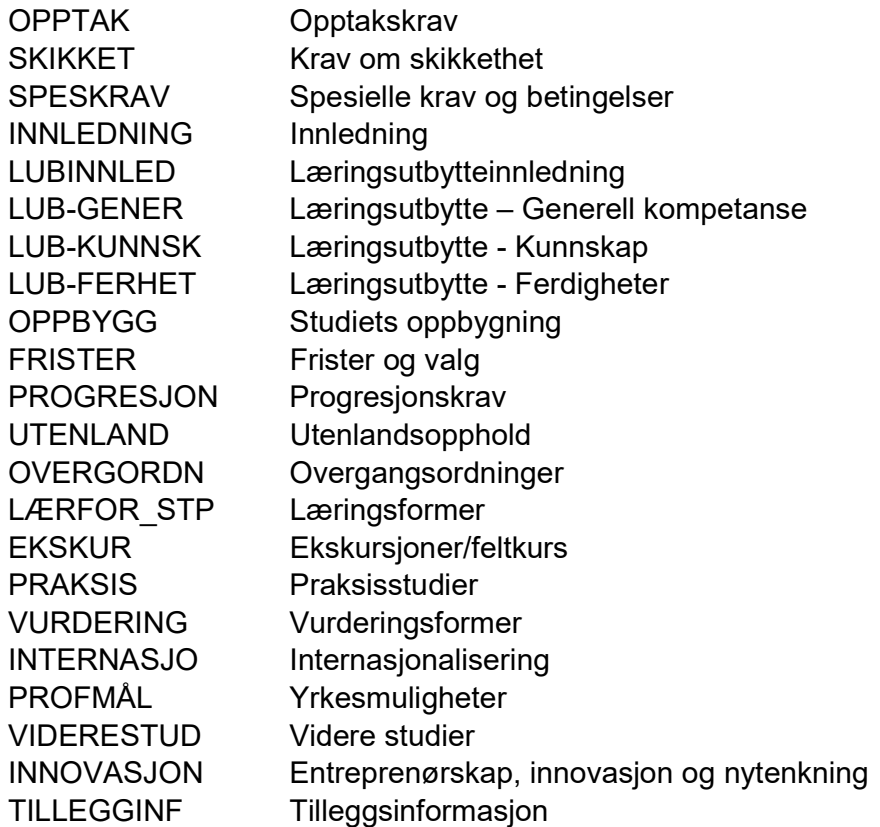

Se https://innsida.ntnu.no/wiki/-

/wiki/Norsk/Kvalitetssikring+av+studieprogramportef%C3%B8ljen for 'Veiledning for utvikling av studieplaner og emnebeskrivelser'

Ta kontakt med fshjelp@adm.ntnu.no dersom du har spørsmål/trenger hjelp